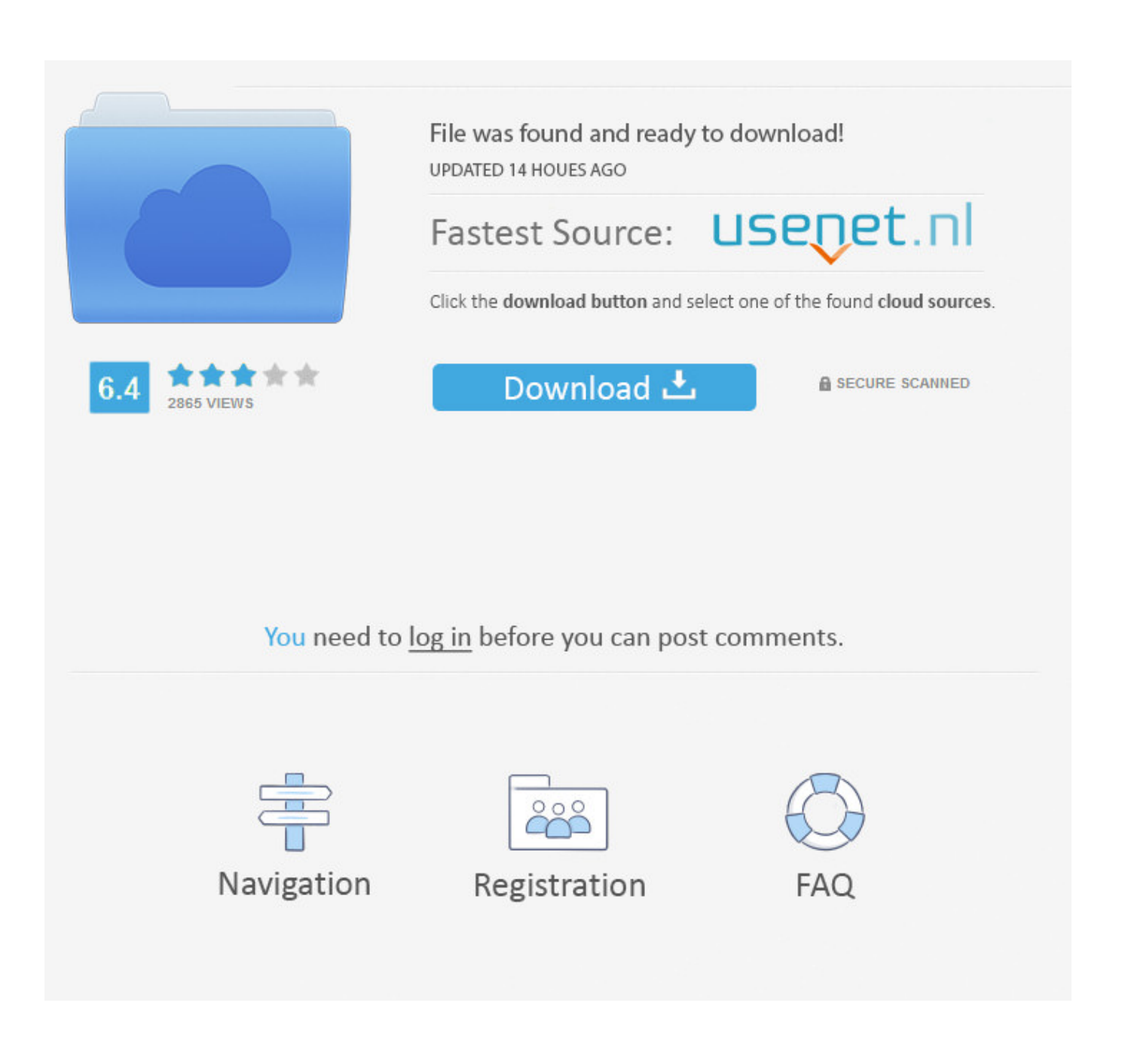

[Outlook For Mac Email](https://geags.com/1vlquj)

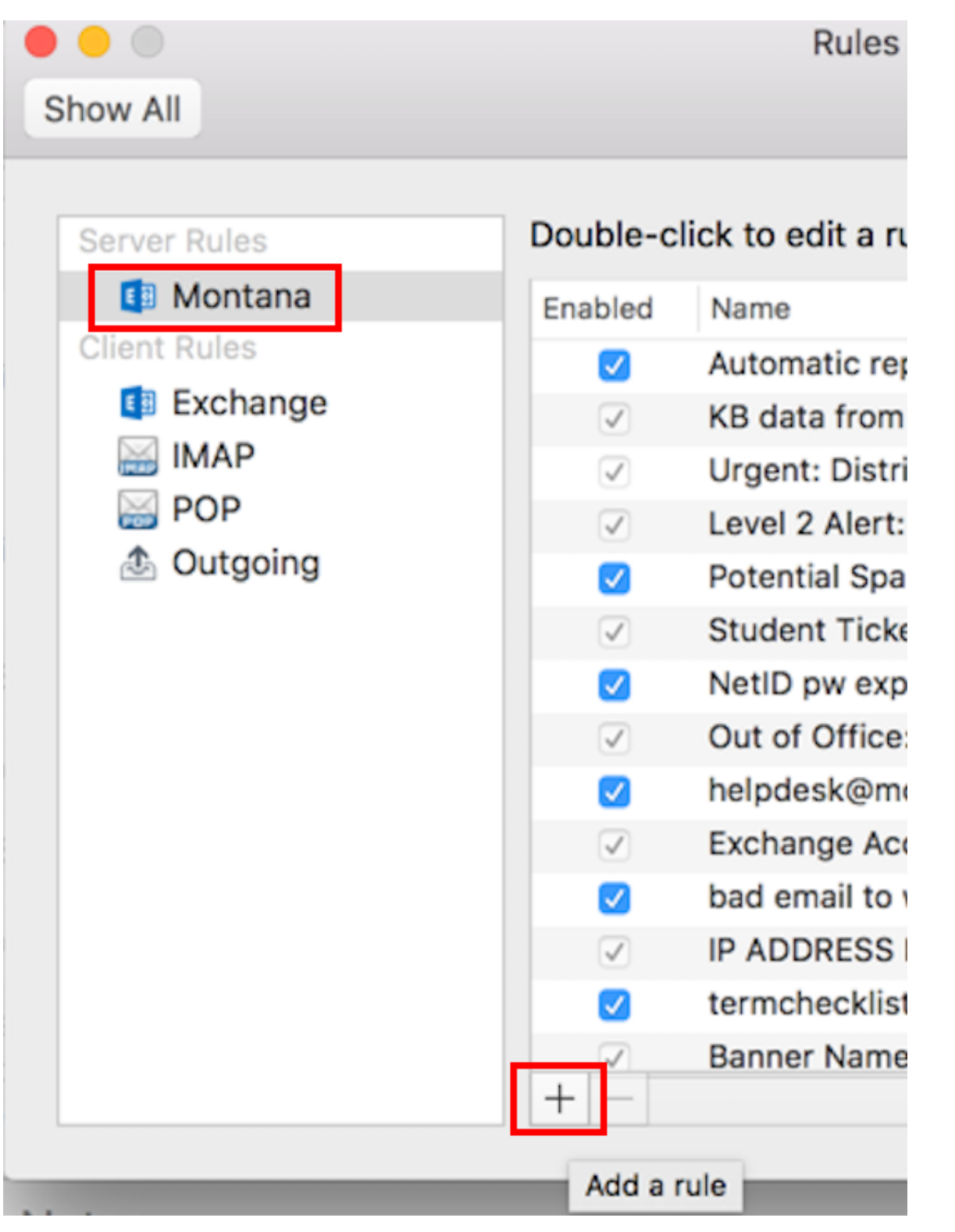

**[Outlook For Mac Email](https://geags.com/1vlquj)** 

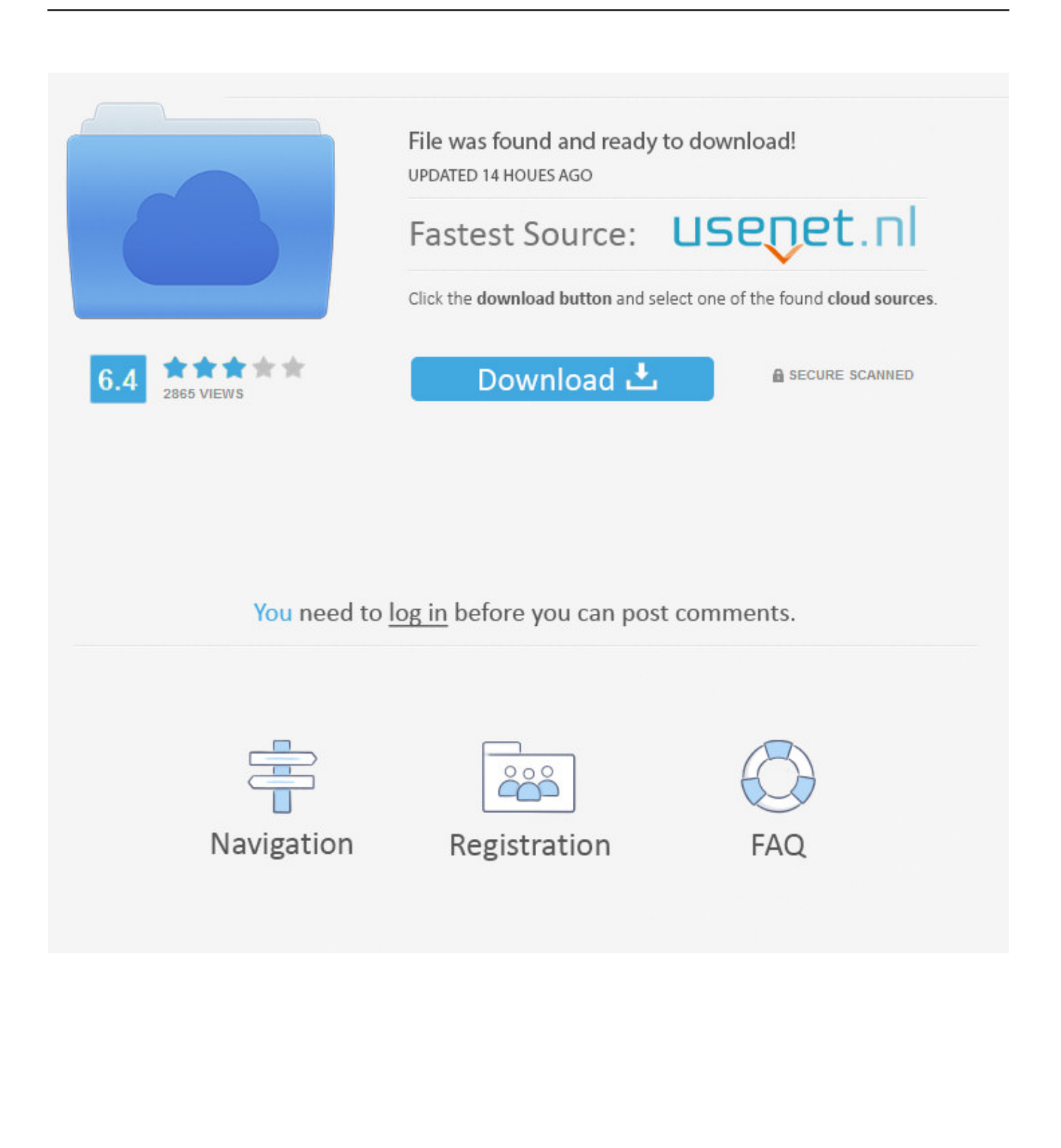

You can convert them to the files that Outlook can import (PST) or convert to the full database directly than you can simply move to Outlook.. Choose to Use Secure Sockets Layer (SSL) for outgoing mail security Click Create.. However, this approach can often be tedious and depending on the size can even be impractical.. Choose Preferences from the Mail menu Click the Accounts icon in the toolbar at the top of the Mail Preferences window.

Microsoft notes, though, that email recipients can choose to decline to send read receipts.. If Mac Mail allows you to choose an account type ( POP3 or IMAP ): 4 Choose Account Type: IMAP.. Actual Microsoft Account email address and password For more information on connecting your app to Outlook.. Thunderbird uses EML files inside its SBD directory and Outlook uses PST (Note: Mac Outlook stores it data in OLM file format, but can import PST file).

## **outlook email**

outlook email, outlook email login, outlook email download, outlook email 365, outlook email business, outlook email sign in, outlook email signature, outlook email template, outlook email not working, outlook email account, outlook email settings, outlook email recall, outlook email setup, outlook email size limit

Input the following as the Outgoing Mail Server: smtp-mail outlook com Choose to Use Authentication.. And this option works best if you have a professional converter Import Thunderbird Mail to Outlook, Super Easy The one we can recommend is " Mail Extractor Pro," from USL Software.. To set up your Mac Mail to sync your Outlook com account's email: 1 Open Mac Mail.. The final option, and the one that works under certain situations, is by converting Thunderbird Mail to Outlook (PST file).

## **outlook email 365**

It's not just changing the service but the migration of all the goods, data, information that was associated with the previous service provider.. com account's email: Open Mac Mail From the File menu, choose Add Account Input your account information.. For Windows Thunderbird to Outlook: You need to copy the Thunderbird 'Profile' folder from Windows system.. Import Thunderbird Mail to Outlook for Mac and Windows Even though both clients are for Mac / Windows operating system, they both use separate formats for storing data, and those formats are not similar to each other in any way.

## **outlook email template**

So, what can be done?There's an option of manual conversion method using a dummy email account that supports IMAP sync and has enough available space on servers, at least equal to the size of the database in Thunderbird you want to move.. From the File menu, choose Add Account 3 Input your account information Sep 12, 2013 - To set up your Mac Mail to sync your Outlook.. But this too has its flaws making it not worthy of your time and efforts Download zonealarm.. Change your Email Address/User Name to a dummy value, like \*\*\* Email address is removed for privacy \*\*\*.. outlook com Choose to Use Secure Sockets Layer (SSL) for incoming mail security.. Choose to Use Secure Sockets Layer (SSL) for outgoing mail security If Mac Mail does not allow you to choose an account type ( POP3 or IMAP ): 4.. Also new to Outlook 2016 for Mac is support for delivery and read (opened) receipts when sending messages. d70b09c2d4

[http://lacompdownsixphoter.tk/helauba/100/1/index.html/](http://lacompdownsixphoter.tk/helauba/100/1/index.html)

[http://losimen.tk/helauba18/100/1/index.html/](http://losimen.tk/helauba18/100/1/index.html)

[http://geosabe.tk/helauba53/100/1/index.html/](http://geosabe.tk/helauba53/100/1/index.html)